## **Arduino mBlock, ressource numéro 5, le capteur de luminosité**

## **Le capteur de luminosité**

## Matériel nécessaire

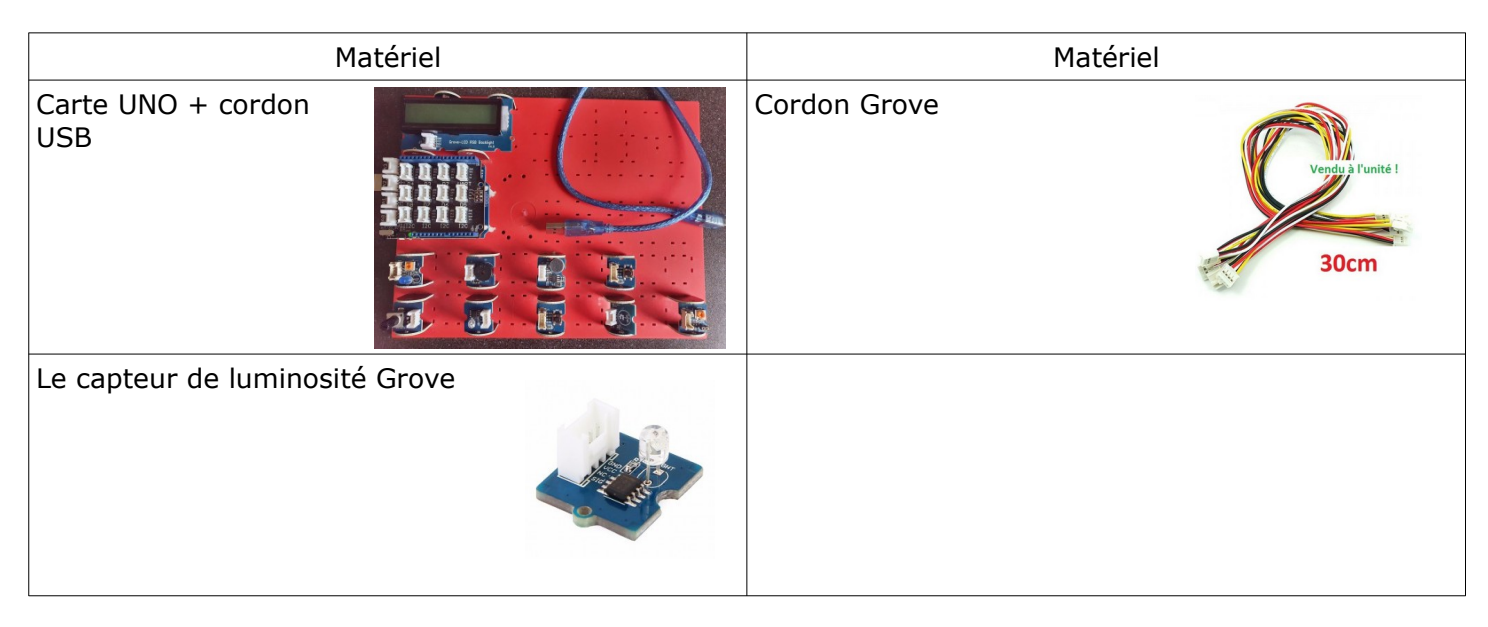

Le capteur de luminosité transforme la lumière qu'il absorbe en une grandeur mesurable . Pour notre exemple, nous raccorderons notre capteur de luminosité sur l'entrée analogique A2 qui permet d'allumer une LED sur le port D3 en fonction de la lumière extérieure...

Nous allons utiliser également le bloc « Lire la valeur du capteur … »

Ce bloc retourne la valeur d'une entrée analogique de la broche A0 à A3.

Cette valeur est analogique (tension entre 0V et 5V numérisée en 10 bits), elle peut prendre une multitude de valeur entre 0 et 1023 (soit 1024 valeurs).

Avant toute chose, nous allons vérifier les valeurs données par le capteur de luminosité avec un petit programme simple

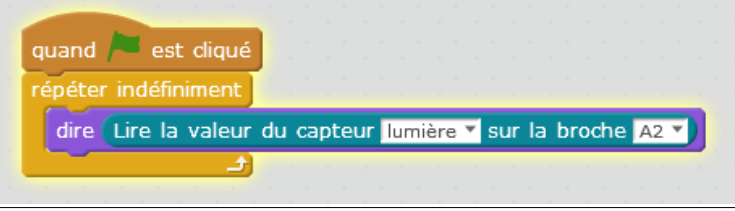

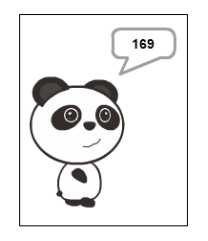

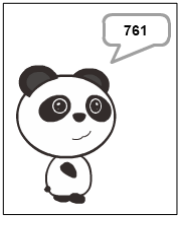

On constate bien qu'en obstruant le capteur, sa valeur change

Et bien, nous allons faire allumer une LED quand la luminosité sera inférieure à 200

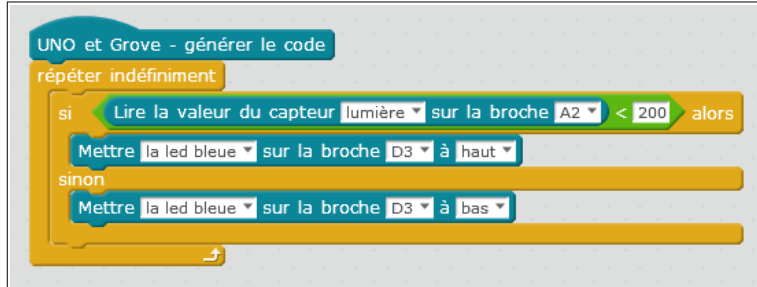

Arduino mBlock, ressource numéro 5, le capteur de luminosité 1

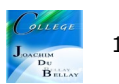

On peut aussi utiliser une variable pour réaliser cela (exemple simple de l'une utilisation d'une variable ! )

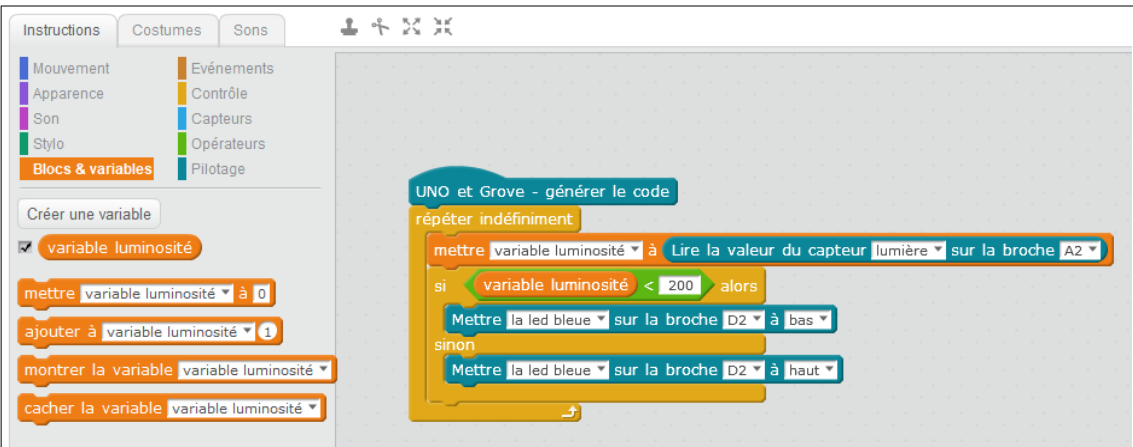

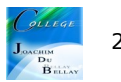